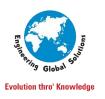

### E G S Computers India Pvt Ltd.

# **Engineering Global Solutions**

### **SOLIDWORKS ELECTRICAL TOP ENHANCEMENTS IN 2024**

#### **SOLIDWORKS ELECTRICAL:**

SOLIDWORKS Electrical Schematic is a systems-level electrical design package that allows you to design electrical schematics quickly and accurately with customizable design tools & makes creating 2D schematics a quick and painless process. Where SOLIDWORKS Electrical 3D is linked with your 2D schematics which helps to create route automatically and get the lengths of your wires, cables, and harnesses.

#### **2D Cabinet - Inserting Auto Balloons**

Improve the readability of the schematics information with balloons

- Ease manufacturing with automatic annotation of 2D cabinet layout to improve device location
  - Several layout available, linear / rectangular
  - Optimal placement of balloon entities
  - Balloon attached to the pointed 2D footprint
  - o Filtering on multiple instances / terminals
- Dynamic BOM table referring to balloons for better component purchase / mounting
  - BOM report table embedded in 2D cabinet document
  - Showing item according to ballooning insertion option
  - o Hyperlinks to go to footprint from table row

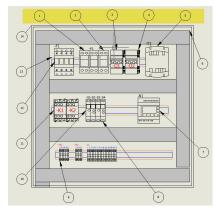

|          |                    |              |     | =                   |
|----------|--------------------|--------------|-----|---------------------|
| N°       | Manufacturer       | Reference    | Qty | Mark                |
| 1        | Legrand            | 005823       | 1   | =F1+L1-F2           |
| 2        | Legrand            | 005820       | 2   | =F1+L1-F3 =F1+L1-F4 |
| 3        | Schneider Electric | 21113        | 2   | =F1+L1-Q1 =F1+L1-Q2 |
| 4        | Schneider Electric | 21120        | 2   | =F1+L1-Q1 =F1+L1-Q2 |
| <u>5</u> | Legrand            | 042321       | 1   | =F1+L1-T1           |
| 6        | Schneider Electric | AK2GD5050    | 6   |                     |
| 7        | Schneider Electric | TWDLCDA16DRF | 1   | =F1+L1-N1           |
|          |                    |              |     |                     |

### **Reports - Shortening Lists Using Ranges**

- Reduce to range like « A1...A9 »
  - For long list of « enumeration » such as component mark, when « merge rows » is ON
  - Not specific to mark but to any text matching pattern « text/number/text »
  - Easy setup, activate range separator in report configuration

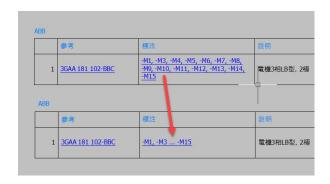

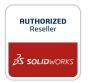

Regd. Office : DESIGN TOWERS,32/16, 5<sup>th</sup> street, Dr. Subbarayan Nagar, Kodambakkam, Chennai 600024 PH: 94454 24704

Branch Office I : 2nd Floor "SanHasa Square", No.17, Bharathi Park 3rd Cross, Saibaba Colony, Coimbatore 641 043 PH: 94449 53542

 $\textbf{Branch Office II:} \ \text{No}.10/1 \ \text{, Abdul Salam Street, Khaja Nagar, \textbf{Trichy}} \ 620 \ 020 \ \textbf{PH:} \ 94449 \ 53542 \ \text{No}. \ \textbf{Ph:} \ \textbf{Ph:} \ \textbf{Ph$ 

Web-Site: www.egsindia.com E-mail: info@egs.co.in

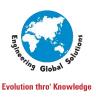

## E G S Computers India Pvt Ltd.

# **Engineering Global Solutions**

Better readability.

#### Excel automation - Reset undefined macro variable

- Every %macro% cannot be explicitely cleared
  - Save time not typing macro name just to reset it
  - Excel file is easier to read/modify,
  - Reduce number of errors / warning in generation report. Highlight real problems
- Specific behavior
  - Create automatic mark
  - Remove associated part from component
  - Assign default location / function
- Controlled by project configuration

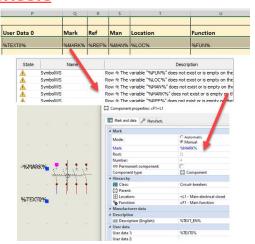

### Limit routing of wires / cables to active location only

- Ability to define the depth of the routing process by limit the routing process to the active location instead of repeatedly rebuilding all the sub-levels (sub-locations) routes .
- This capability reduces the overall design time spent while working on large electrical projects with nested locations.

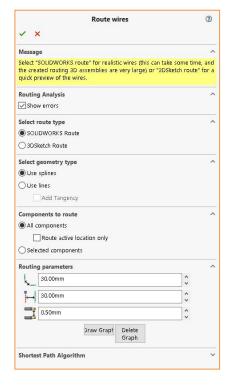

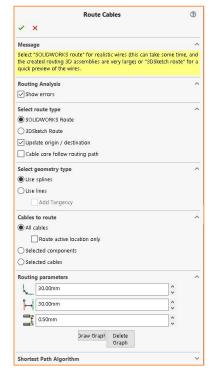

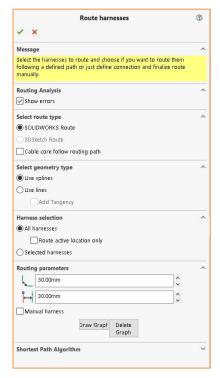

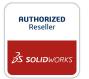

Regd. Office : DESIGN TOWERS,32/16, 5th street, Dr. Subbarayan Nagar, Kodambakkam, Chennai 600024 PH: 94454 24704

Branch Office I : 2nd Floor "SanHasa Square", No.17, Bharathi Park 3rd Cross, Saibaba Colony, Coimbatore 641 043 PH: 94449 53542

Branch Office II: No.10/1, Abdul Salam Street, Khaja Nagar, Trichy 620 020 PH: 94449 53542

Web-Site: www.egsindia.com E-mail: info@egs.co.in

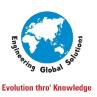

# E G S Computers India Pvt Ltd.

# **Engineering Global Solutions**

#### Provide an option to filter Auxiliary & Accessory parts in SWE 3D

- Visibility icon in the "Electrical Management" panel has been replaced by the funnel control
- Filter manufacturer parts based on selection

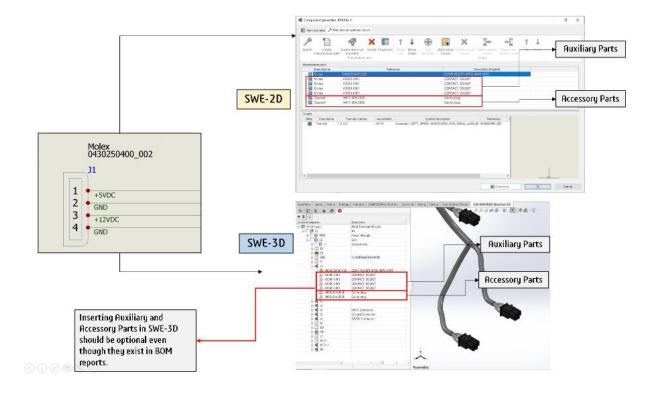

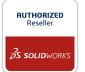

Regd. Office : DESIGN TOWERS,32/16, 5th street, Dr. Subbarayan Nagar, Kodambakkam, Chennai 600024 PH: 94454 24704

Branch Office I : 2nd Floor "SanHasa Square", No.17, Bharathi Park 3rd Cross, Saibaba Colony, Coimbatore 641 043 PH: 94449 53542

Branch Office II: No.10/1, Abdul Salam Street, Khaja Nagar, Trichy 620 020 PH: 94449 53542

Web-Site: www.egsindia.com E-mail: info@egs.co.in